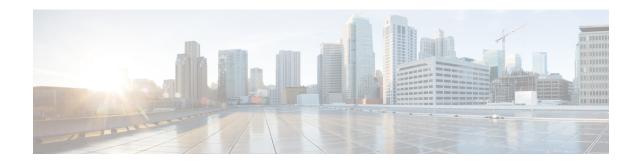

# **Configuring Secure Storage**

- Information About Secure Storage, on page 1
- Enabling Secure Storage, on page 1
- Disabling Secure Storage, on page 2
- Verifying the Status of Encryption, on page 2

# **Information About Secure Storage**

Secure Storage feature allows you to secure critical configuration information by encrypting it. It encrypts asymmetric key-pairs, pre-shared secrets, the type 6 password encryption key and certain credentials. An instance-unique encryption key is stored in the hardware trust anchor to prevent it from being compromised.

### **Enabling Secure Storage**

#### **Procedure**

|        | Command or Action                                 | Purpose                                                   |
|--------|---------------------------------------------------|-----------------------------------------------------------|
| Step 1 | configure terminal                                | Enters the global configuration mode.                     |
|        | Example:                                          |                                                           |
|        | Device# configure terminal                        |                                                           |
| Step 2 | service private-config-encryption                 | Enables the Secure Storage feature on your device.        |
|        | Example:                                          |                                                           |
|        | DEvice(config)# service private-config-encryption |                                                           |
| Step 3 | end                                               | Returns to privileged EXEC mode.                          |
|        | Example:                                          |                                                           |
|        | Device(config)# end                               |                                                           |
| Step 4 | write memory                                      | Encrypts the private-config file and saves the file in an |
|        | Example:                                          | encrypted format.                                         |

| Command or Action    | Purpose |
|----------------------|---------|
| Device# write memory |         |

# **Disabling Secure Storage**

#### Before you begin

To disable Secure Storage feature on a device, perform this task:

#### **Procedure**

|        | Command or Action                                                                                     | Purpose                                                                                                    |
|--------|----------------------------------------------------------------------------------------------------|----------------------------------------------------------------------------------------------------|
| Step 1 | configure terminal                                                                                    | Enters the global configuration mode.                                                                                                    |
|        | Example: Device# configure terminal                                                                   |                                                                                                    |
| Step 2 | no service private-config-encryption  Example:  Device(config) # no service private-config-encryption | Disables the Secure Storage feature on your device. When secure storage is disabled, all the user data is stored in plain text in the NVRAM. |
| Step 3 | <pre>end Example: Device(config)# end</pre>                                                           | Returns to privileged EXEC mode.                                                                                                    |
| Step 4 | write memory  Example:  Device# write memory                                                          | Decrypts the private-config file and saves the file in plane format.                                                                         |

### **Verifying the Status of Encryption**

Use the **show parser encrypt file status** command to verify the status of encryption. The following command output indicates that the feature is available but the file is not encrypted. The file is in 'plain text' format.

Device#show parser encrypt file status

Feature: Enabled File Format: Plain Text Encryption Version: Ver1